## **CONSEILS...**

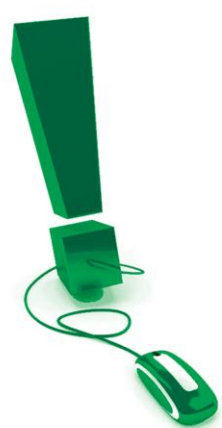

# **Planifier des réunions réussies**

*Ce document est destiné aux personnes suivantes qui utilisent les classes électroniques: présidentes ou présidents de réunion, modératrices ou modérateurs, facilitatrices ou facilitateurs*

## *Animez des réunions virtuelles des classes électroniques de haute qualité et très efficaces!*

*À mesure que vous vous familiariserez avec l'environnement des classes électroniques, vous découvrirez que vous pouvez faire, dans ce lieu de réunion virtuel et interactif, presque toutes les choses que vous feriez pendant une réunion en personne traditionnelle. Les renseignements suivants vous aideront à planifier et à animer votre réunion des classes électroniques.*

## *Planification avant la réunion*

**Se préparer pour la réunion –** Après avoir participé à la formation en ligne pour instructrices et instructeurs des classes électroniques, prenez le temps de vous familiariser avec les fonctions et les caractéristiques des classes électroniques et donnez-vous le temps de vous sentir à l'aise avec une nouvelle méthode de prestation de présentations.

- Entraînez-vous! Rendez-vous à la salle virtuelle des classes électroniques et exercez-vous à utiliser les fonctions. Familiarisez-vous avec les outils que vous envisagez d'utiliser lors de la réunion.
- N'essayez pas d'utiliser tous les outils lors de votre première réunion. Ajoutez des outils au fur et à mesure que vous vous familiarisez avec les classes électroniques.
- Enregistrez votre session d'entraînement et revoyez-la.
- Si possible, planifiez de présider la réunion avec une coprésentatrice ou un coprésentateur qui peut vous aider à présenter, surveiller le clavardage, etc. Planifiez à l'avance le partage de responsabilités.
- Trouvez un endroit tranquille et sans distractions pour tenir la réunion.
- Réservez l'heure de la réunion en utilisant un formulaire de réservation en ligne (voir le document « Comment réserver une réunion » pour plus de détails).

**Contact North | Contact Nord** 

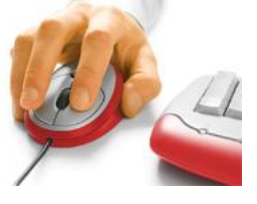

**Préparer le contenu** – Avant de présenter la réunion en ligne, vous devez réfléchir au contenu que vous allez utiliser et à la façon dont vous allez le partager.

- Concevez votre contenu pour qu'il soit interactif et offre de la variété afin d'encourager la participation de toutes les personnes (ayant un style d'apprentissage visuel, auditif, etc.).
- Préparez des diapositives qui sont faciles à lire avec un arrière-plan simple et une police régulière qui n'est pas plus petite que 12 points. Utilisez PowerPoint pour faciliter le téléversement du contenu vers les classes électroniques.

Voir le document « Des réunions efficaces » pour des idées sur la façon d'utiliser les outils des classes électroniques pour augmenter l'interaction entre les participantes et participants.

- Utilisez des aides visuelles dans la mesure du possible.
- Évitez d'avoir de nombreuses diapositives comportant des listes à puces. Mélangez les éléments visuels, en incluant des graphiques, des sondages, des questions, etc.
- Identifiez tous les fichiers multimédias dont vous aurez besoin pendant votre session.
- Créez des sondages ou des questions pour interroger les participantes et participants pendant la réunion.
- Téléversez vos diapositives PowerPoint vers les classes électroniques, ou envoyez-les à Contact Nord au moins deux jours ouvrables avant la date prévue de votre réunion, par courriel à [elearningcontent@contactnorth.ca](mailto:elearningcontent@contactnorth.ca)

#### **Préparer vos participantes et participants –** Votre réunion des classes

électroniques aura de meilleures chances de réussir si vos participantes et participants connaissent l'environnement et sont au courant des exigences.

- Encouragez les participantes et participants à configurer leur ordinateur et à télécharger le logiciel bien à l'avance de la réunion (au moins 24 heures).
- Pensez à tenir une session de prévérification bien avant la réunion pour leur permettre d'ouvrir une session et de vérifier les aspects techniques.

**NOTE :** Une fois le processus de réservation de session complété, Contact Nord |reseauelearning.ca enverra un courriel aux participantes et participants avec des instructions pour ouvrir une session.

**Contact North | Contact Nord** 

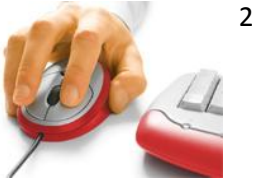

- Envoyez-leur un courriel décrivant les attentes envers les participantes et participants pendant la réunion – par exemple, l'heure de la session de prévérification et le travail préalable qui doit être fait, ainsi que tout le matériel exigé à l'avance.
- Donnez-leur le numéro de la ligne de soutien technique de Contact Nord |reseauelearning.ca en cas de problèmes : **1 888 850-4628**.

## *Le jour de la réunion*

**Avant le début de la session** – Ouvrez une session sur les classes électroniques environ 15 à 20 minutes avant l'heure de la réunion et vérifiez les éléments suivants, au besoin :

- Faites une vérification de l'audio pour vous assurer que votre microphone et vos haut-parleurs fonctionnent correctement. Il est important de faire cette vérification au début de chaque session des classes électroniques.
- Ouvrez les pages Web et les applications que vous allez utiliser pendant la réunion et téléchargez les fichiers multimédias. Fermez les programmes que vous n'utiliserez pas.
- Revoyez votre contenu pour vous assurer que tout y est et que tout s'affiche correctement.
- Rendez-vous à la première diapositive de votre contenu.
- Si vous travaillez avec une coprésentatrice ou un coprésentateur, assurez-vous que cette personne a ouvert une session en tant que présentatrice ou présentateur. Si elle ne l'a pas fait, cliquez à droite sur son nom dans la fenêtre des participantes et participants et sélectionnez *Promouvoir au rang de coprésentateur.*

Contact North | Contact Nord

- - Démarrer la session en cliquant sur le bouton Début.

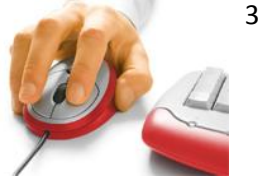

### **Quand la session débute**

- À mesure que les participantes et participants ouvrent une session, leur nom apparaît dans la fenêtre des participantes et participants. Souhaitez-leur la bienvenue individuellement à mesure qu'ils se joignent à la réunion et demandez-leur de parler pour que vous puissiez vérifier leur audio.
- Rappelez-leur d'utiliser l'Assistant audio pour faire l'essai de leur microphone et de leurs haut-parleurs.

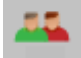

Donnez un microphone à chacune et chacun.

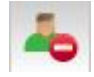

- Rappelez-leur de cliquer sur le bouton Sortir s'ils ne sont pas en mesure de participer temporairement ou doivent s'éloigner de leur ordinateur.
- Quand l'ensemble des participantes et participants est en ligne, souhaitez la bienvenue à tous et demandez-leur de se présenter.
- S'il y a des participantes ou participants qui utilisent les classes électroniques pour la première fois, il est conseillé de revoir brièvement les outils de communication et le lieu de réunion virtuelle.
- 
- Demandez aux participantes et participants de cliquer sur le bouton de la main levée avant de parler ou pour poser une question ou faire un commentaire.

#### **Pendant la session**

- Parlez clairement en utilisant votre voix normale et votre rythme normal.
- Utilisez votre voix pour projeter de l'énergie et de l'enthousiasme.
- Soyez conscient de l'écran au complet et non seulement du tableau blanc. Guettez les messages de bavardage (chat) et surveillez la fenêtre des participantes et participants pour voir si de nouvelles personnes se sont jointes à la session.

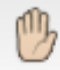

- Rappelez-leur de lever la main pour poser une question ou faire un commentaire.
- Posez des questions et donnez l'occasion aux participantes et participants d'interagir. Donnez des directives précises sur la façon dont il faut répondre : en utilisant le feed-back, les sondages ou la main levée.

Contact North | Contact Nord

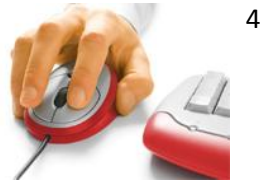

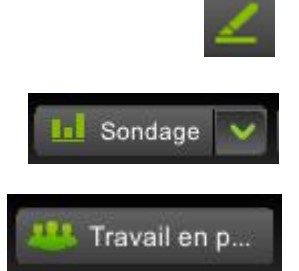

- Utilisez les outils de marquage par exemple, utilisez le surligneur pour attirer l'attention sur certaines régions ou données à l'écran.
- Interrogez les participantes et participants à divers moments pour obtenir leurs rétroactions.
- Si vous utilisez des salles de travail en petits groupes, rappelez-leur qu'ils peuvent quand même lever la main ou vous envoyer un message privé, même si vous n'êtes pas dans la salle.

#### **Conclure la session**

- Remerciez les participantes et participants d'avoir assisté à la réunion.
- Arrêtez l'enregistrement de la session. Quand vous quittez la session, le système vous demandera si vous voulez publier la session. Cela permet aux participantes et participants d'accéder à l'enregistrement de la session et de le visionner.
- Ne fermez pas la session avant que tous les participantes et participants aient eux-mêmes fermé leur session, afin de pouvoir répondre à toute question éventuelle.
- Enregistrez ou imprimez les écrans du tableau blanc au besoin.
- Enregistrez les messages de bavardage (chat) au besoin.
- Notez tout changement que vous voulez apporter à de futures réunions des classes électroniques.

**Note :** Le tableau blanc sera enregistré automatiquement dans l'agenda si vous choisissez de l'enregistrer. Vous pouvez ensuite l'exporter en fichier PDF en cliquant sur le bouton Exporter situé au-dessus de l'agenda.

**Contact North | Contact Nord** 

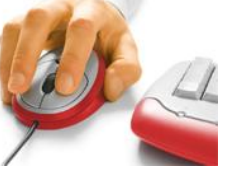